## **Renewing Your PilotAware License**

PilotAware Software is licensed by annual subscription, the first year of which is included in the purchase price.

Approximately 2 weeks before the anniversary of the initial registration a renewal email will be sent to the email address that was provided on registration.

This email will look something like this and contain your unique data.

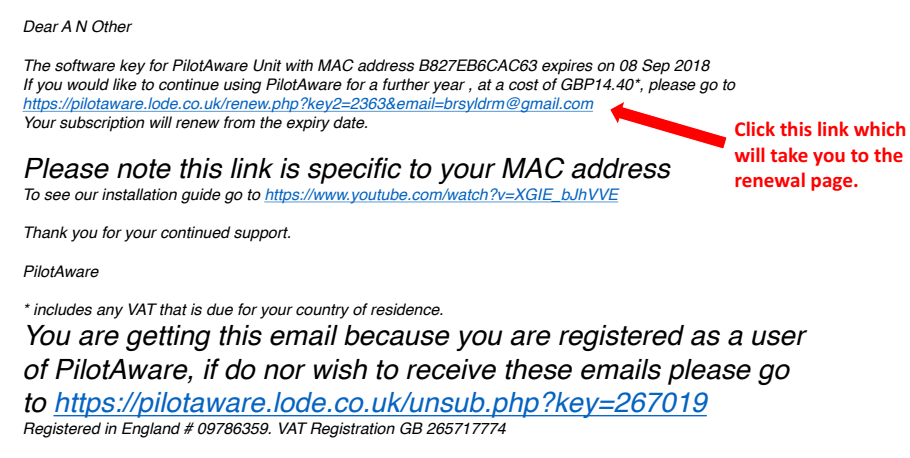

When you have clicked the link the renewal page will look like this

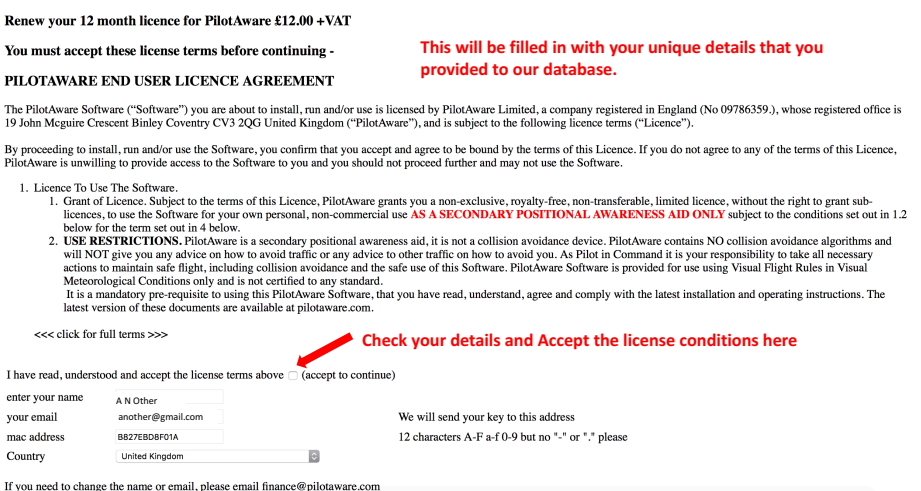

Once you have checked that your details are correct, accept the license conditions and you will be taken to the payments page. You can pay by PayPal or Credit Card.

If your email address has changed since you first registered, please contact the following so that we can change your details on our database. support@pilotaware.com

When payment has been made, an email containing your new software key, will be sent to your registered email address. If you don't receive it then check your SPAM folder. The email will look like this.

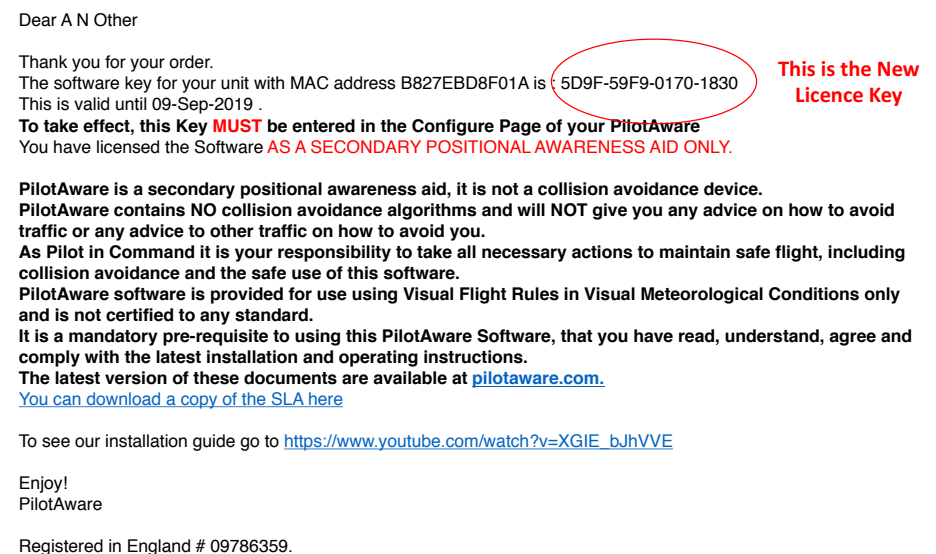

The new license key now needs to be input into your Classic or Rosetta Configuration page. To do this;

- 1. Log onto your PilotAware WiFi. (you will be able to do this even with out of date license key)
- 2. Using a browser type in 192.168.1.1 and navigate to the Configure Page.
- 3. Insert your new 16 digit, license key into the four boxes provided half way down the page.
- 4. Note that the permissible digits are 1234567890ABCDEF 0 is Zero not, O "Oh"
- 5. Press **save** and the new license will be inserted and the new expiry date shown.
- 6. If you insert the new code before the existing expiry date, then a reboot (or power off for 10 seconds then power on) is required before the new date will be shown.

There is also a you tube video giving further information on inserting your new code here.

## https://www.youtube.com/watch?v=XGIE\_bJhVVE

Although this video is primarily how to assemble a PilotAware Classic, how to insert your new license code commences after 5 minutes 58 seconds. The Configure Page will look slightly different as we are continually adding new features, however the 4 boxes for the 16 digits remains the same.

## **The PilotAware Team.**